## **Micromint Chips**

PicStic

## **Subminiature Control Computer**

## **FEATURES**

- Small size—less than 0.85 in.2 (0.60"  $\times$  1.40"  $\times$ 0.31″)
- Wide power-supply voltage range: 4.5–18 V
- Low power consumption—less than 2-mA operating current, 1-µA typical standby at +5 V (400 µA when using onboard regulator)
- EEPROM-programmable 4-MHz PIC16F84 processor:  $1024 \times 14$  EEPROM program memory,  $64 \times 8$  EEPROM data memory
- Battery-backable real-time clock/calendar (PS2)
- 2-channel, 12-bit 0–5-V ADC (PS3) Max. Sample Rate: ~5200 samples/second (Sampled using CALL AD0 in PicBASIC) . Pin-compatible with Parallax BASIC Stamp I
- 
- 8 bidirectional, bit-programmable high-current I/O iines: 25-mA sink per pin, 20-mA source per pin . 2 additional, bit-programmable I/O lines and 4
- interrupt sources: assembly language
- addressable only . Thermally protected onboard regulator supports high-current externally connected devices (see chart)
- Data EEPROM typically 1,000,000 erase/write cycles
- Programmable in BASIC, C, and assembly language
- . Compiler-provided serial-communications routines: 300--9600 bps, depending on compiler
- Usable for low-cost data acquisition and control
- . Industrial temperature range available (minimum quantity applies)

## **DESCRIPTION**

PicStic is a low-cost, industrially oriented controller on a 0.85-square-inch SIP (PicStics are manufactured both with and without pins). Including options, PicStic incorporates digital inputs and outputs, analog inputs, real-time monitoring, power-input regulation, and serial communication (provided through software) in a single module. PicStic can be used independently or networked together.

PicStic offers both compatibility and improved performance and comes in three versions: PS1, PS2, and PS3. The PS1, PS2, and PS3 are all pincompatible with the Parallax BASIC Stamp I.

The PicStic1 is a straight one-for-one programmable replacement for the BS1.

The PicStic2 has all the features of the PicStic1 plus a real-time clock/calendar that keeps time in terms of the year, month, day of the month, day of the week, hour, minute, and seconds. The clock always runs while the PicStic2 is powered. An optional 3-V lithium battery maintains the clock when power is off. The battery, which is approximately 0.6″ in diameter, can be mounted on the front or back of the PicStic2.

The PicStic3 has all the features of the PicStic1 plus a 2-channel, 12-bit ADC. The compilers contain library routines for reading the ADC and real-time clock. The ADC can be sampled at 5200 samples/sec.

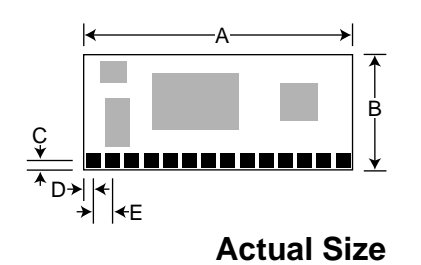

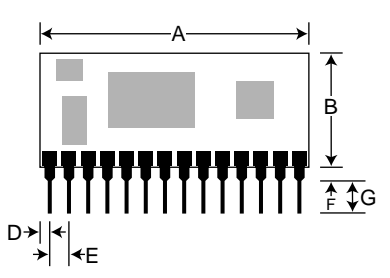

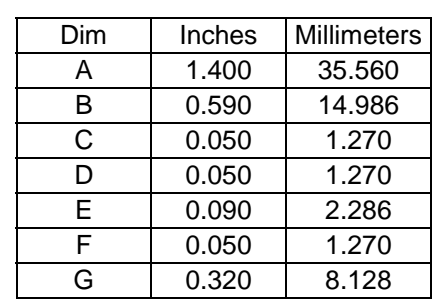

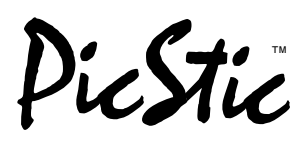

 While PicStic is BASIC Stamp I pin-compatible, you can program it in more than BASIC. Unlike the customized hardware of the BASIC Stamp, PicStic uses a generic reprogrammable PIC16F84 processor and a customized compiler. Additional features and improvements typically involve recompiling your program, not buying new hardware.

The single major advantage of PicStic is that you get an **additional** one (PS2) or two (PS1 and PS3) **I/O lines and access to the four PIC16F84**

**interrupt sources** when using assembly language (or an assembly-language call appended to PICBASIC or C). With an ADC, interrupts, and 10 I/O lines, the PS3 provides a powerful little controller for cost-conscious applications.

Using the PICBASIC compiler, PicStic is 100% Basic Stamp I compatible. As a bonus, it's also at least **15 times faster** for the same crystal speed. It has twice the typically available program space (see our separate comparison sheet (in "Freqent Questions About PicStic") for more details).

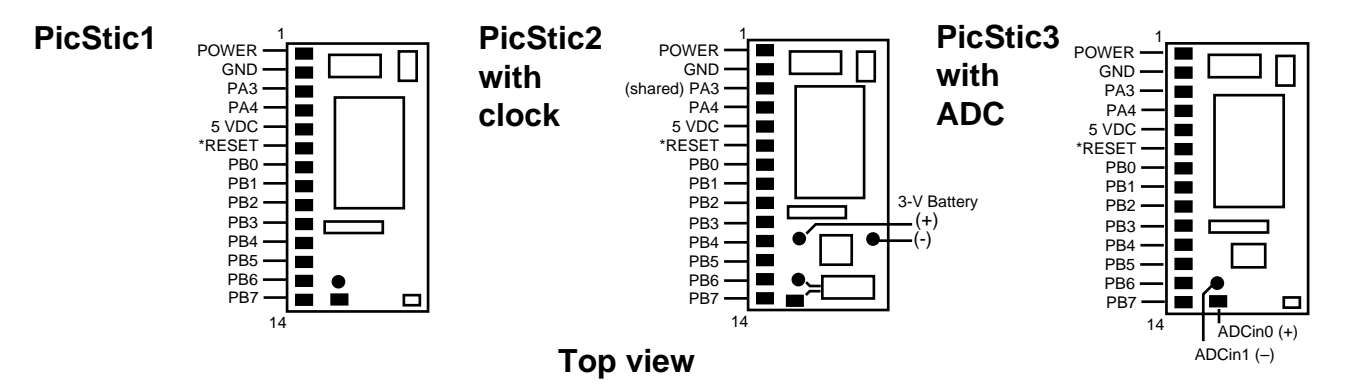

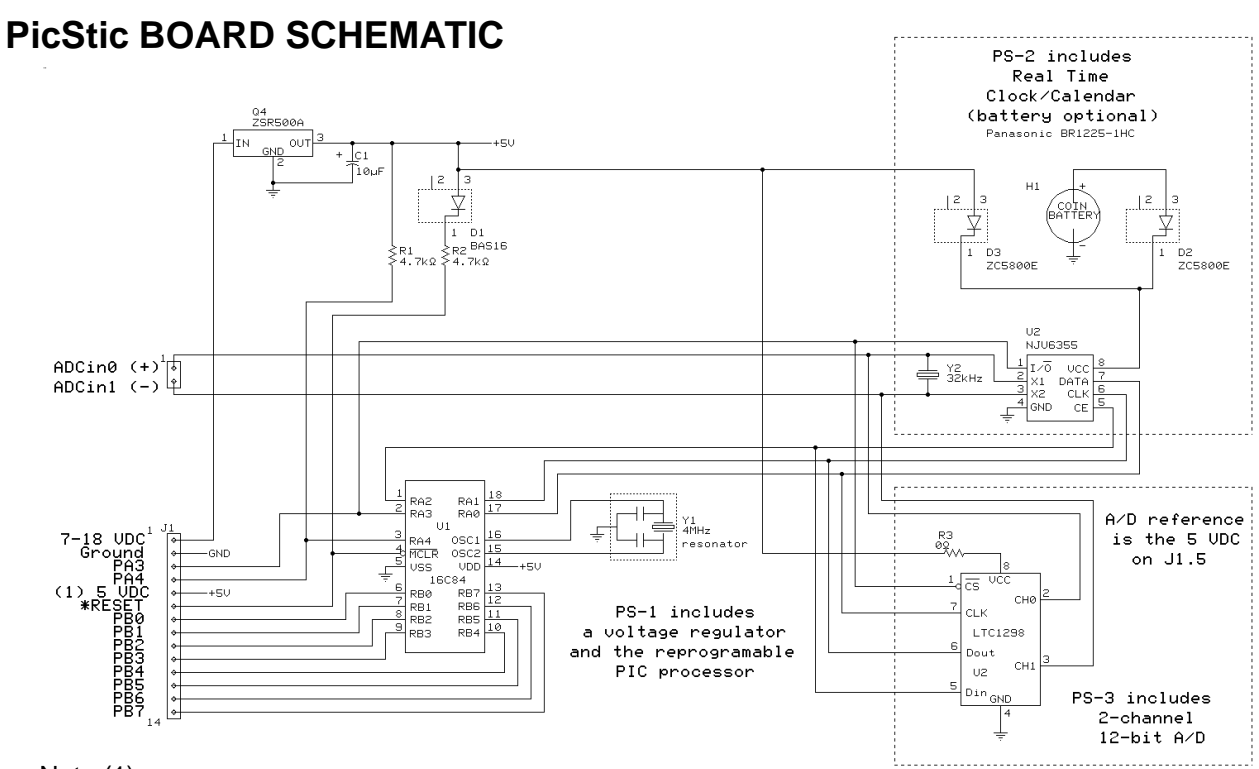

#### Note (1)

 If an unregulated voltage is connected to J1.1, J1.5 is a regulated 5-VDC output (~100 mA). If J1.1 is unconnected, the user must connect a regulated 5 VDC to J1.5.

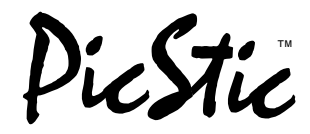

## **Absolute Maximum Ratings**

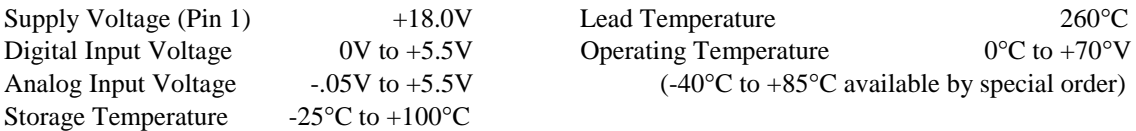

Exceeding these values may result in permanent damage to the device.

## **Pin Description**

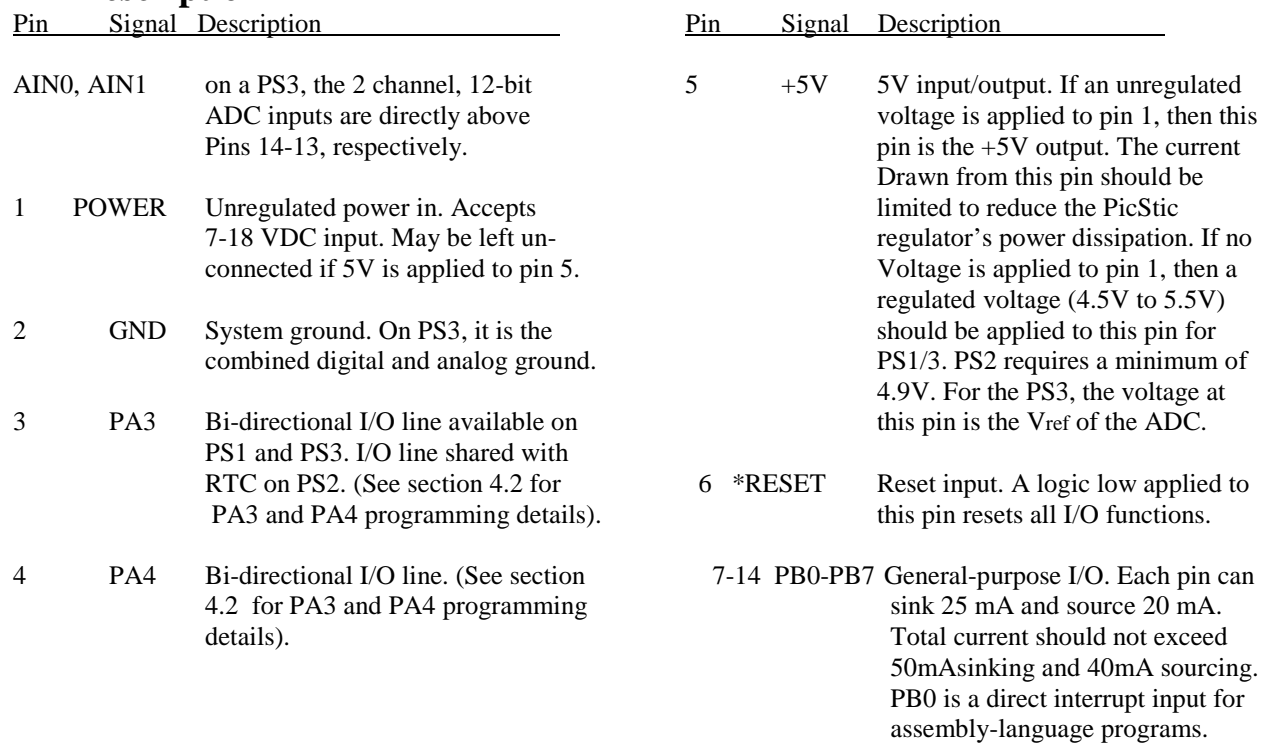

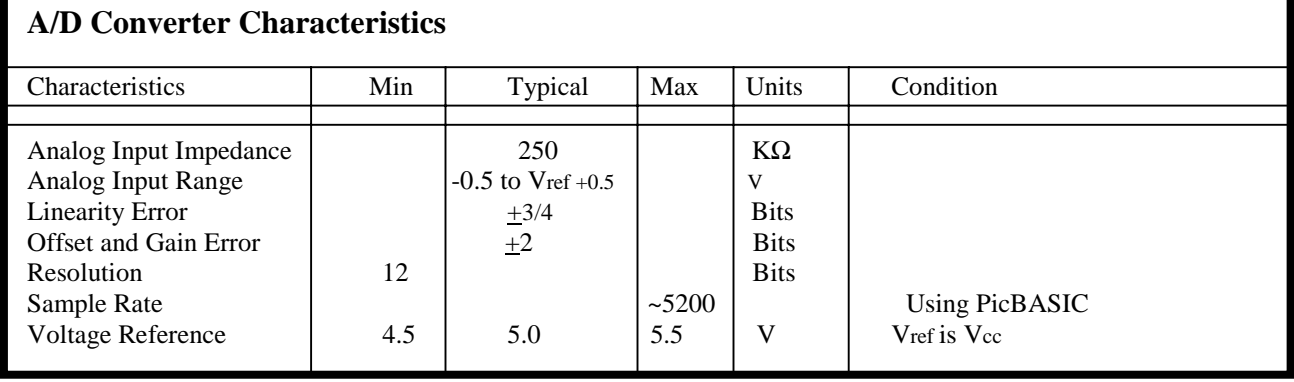

۷

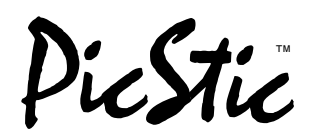

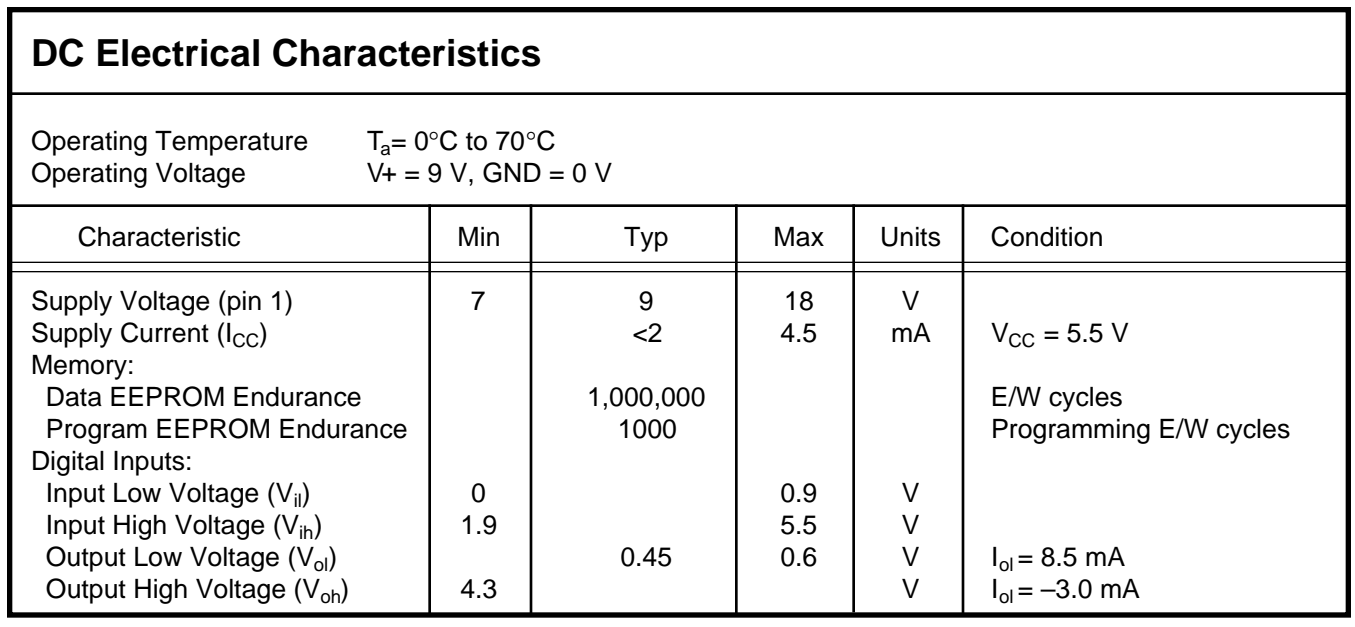

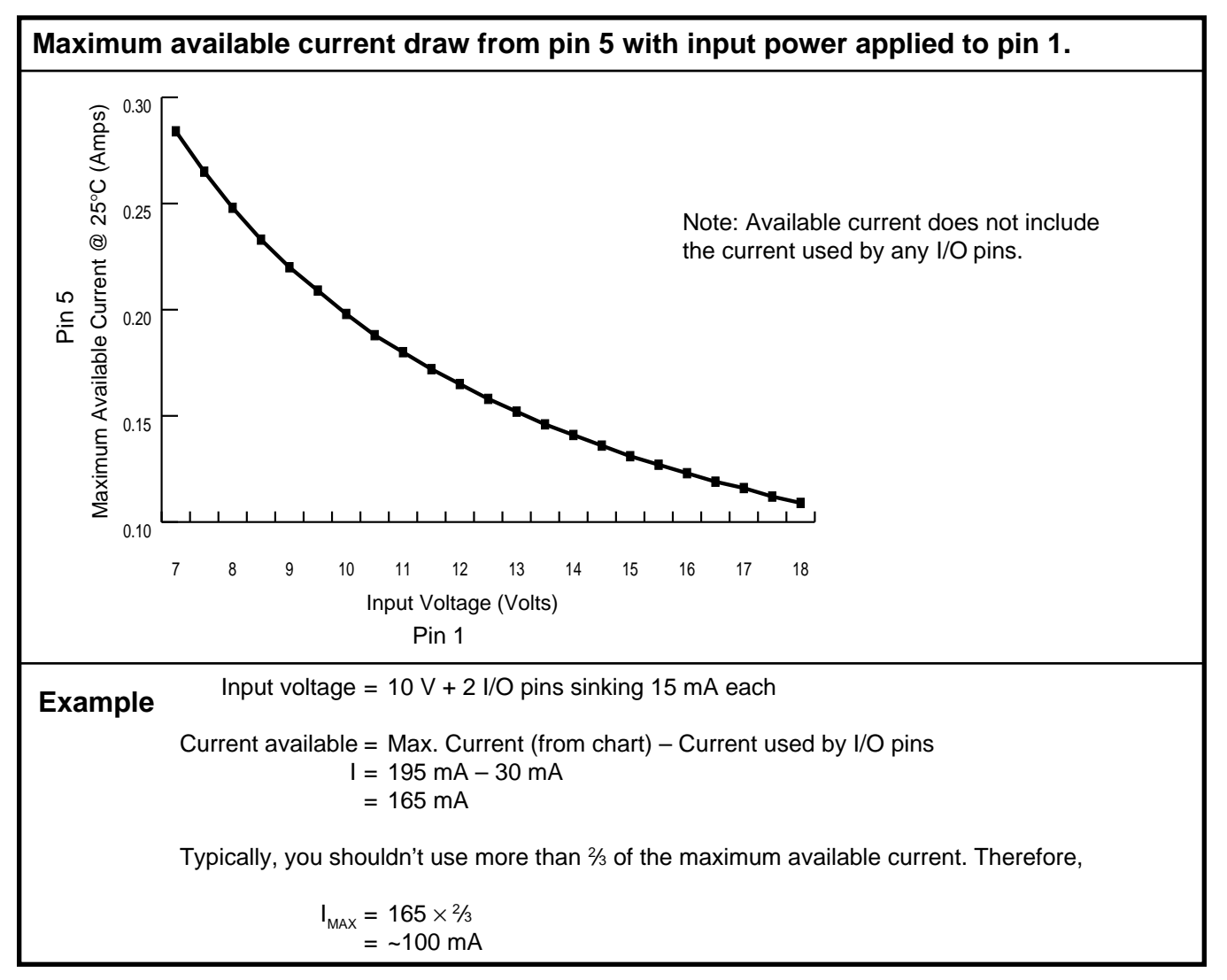

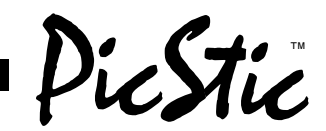

## **1.0 PicStic OVERVIEW**

PicStic is a low-cost, industrially oriented controller on a 0.85-square-inch SIP. At its core is a Microchip Technology PIC16F84 RISC processor which includes onchip RAM, EEPROM, and other features. Optional PicStic peripherals include an NJU6355 real-time clock and an LTC1298 A/D converter.

#### **1.1 PIC16F84 PROCESSOR**

The PIC16F84 is a high-performance, low-cost, CMOS, fully-static 8-bit microcontroller with  $1KB \times 14$ EEPROM program memory and 64 bytes of EEPROM data memory. Its high performance is due to instructions that are all single word (14-bit wide), which execute in single cycle (1 µs at 4-MHz clock), except for programbranches which take two cycles (800 ns).

The PIC16F84 has 4 interrupt sources and an 8-level hardware stack. The peripherals include an 8-bit timer/ counter with an 8-bit prescaler (effectively a 16-bit timer) and 13 bidirectional I/O pins. The high-current drive (25 mA maximum sink, 20 mA maximum source) of the I/O pins helps reduce external drivers and therefore, system cost.

#### **1.2 NJU6355 REAL-TIME CLOCK**

The NJU6355 series is a serial I/O real-time clock. It contains a quartz crystal oscillator, a shift register, a voltage regulator, a voltage detector, and an interface controller. The NJU6355 requires only four microprocessor bits for data transfer. The microprocessor receives data anytime it is required.

The operating voltage is 2.0–5.5 V. Consequently, the NJU6355 counts accurate time data, even during backup. (The clock can only be read or written to when VCC is >= 4.75 V.) Since current consumption during backup is less than 3 µA, backup can be done over a long period of time with a small battery.

#### **1.3 LTC1298 A/D CONVERTER**

The LTC1298 is a micropower, 12-bit, successive approximation sampling A/D converter. It nominally consumes 350 µA of supply current when sampling at 11.1 kHz. Supply current drops linearly as the sample rate is reduced. The ADC automatically powers down when not performing conversions, drawing only leakage current.

The LTC1298 contains a 12-bit, switched-capacitor ADC, a sample-and-hold, and a serial port. It has a 2 channel input multiplexer and can convert either channel with respect to ground or the difference between the two. The reference input is tied to the supply pin.

## **2.0 PicStic SOFTWARE**

When it comes from the factory, the PicStic has no software on the board itself. Code is developed using cross-development tools running on a desktop PC and is programmed into the PicStic for execution. There are several development environments from which to choose.

#### **2.1 ASSEMBLY**

Any cross-assembler capable of creating code for the PIC16F84 processor can be used to write assembly language programs for the PicStic. Microchip's assembler is available at no cost from their BBS and Web site. More information about the PIC instruction set and how to connect to the Microchip BBS may be found in the Microchip Data Book. Their Web site may be contacted at <http://www.mchip.com/microchip/>.

Other cross-assemblers are available including one from Parallax that enhances the PIC instruction set with one more familiar to 8051 programmers. Contact Parallax for more information.

A cross-assembler also comes with the Micromint PICBASIC package.

#### **2.2 PICBASIC**

Micromint's PICBASIC compiler allows the use of BA-SIC Stamp-compatible programs on the PicStic, but with much higher execution speed. PICBASIC also provides the capability to include custom assembly language routines for time-critical tasks.

The PICBASIC compiler was originally designed to be Basic include PEEK, POKE, 9600 bps communications, and DTMF transmissions. The following command list should, therefore, be presumed to the minimum command list. Stamp 1 compatible. However because it is a compiler, it can have additional commands and enhancements without changing the hardware. Scheduled enhancements

Please contact Micromint for more information about PICBASIC

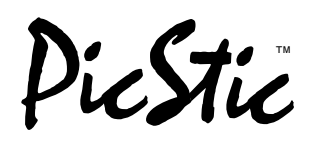

#### **PICSTIC PICBASIC COMMANDS AND ASSEMBLY ROUTINE CALLS**

#### **Flow Control**

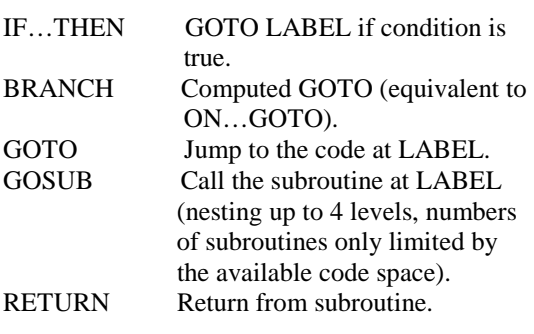

#### **Looping**

FOR…NEXT Repeat block of code x number of times.

#### **Assignment**

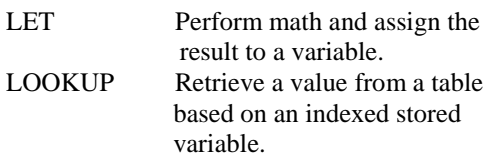

#### **Digital I/O**

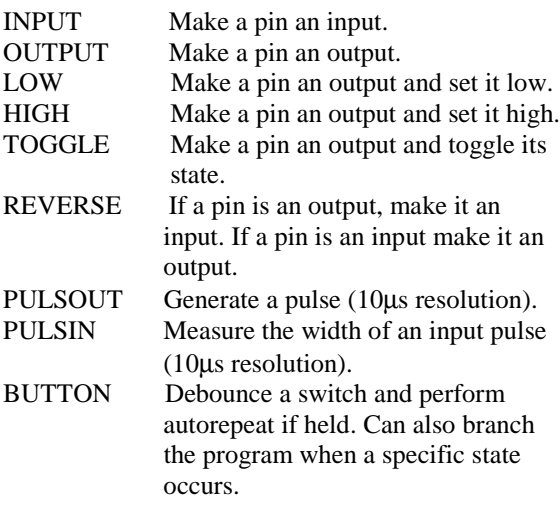

#### **Analog I/O**

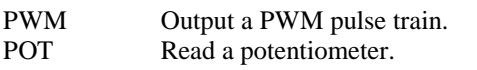

#### **Asynchronous Serial I/O**

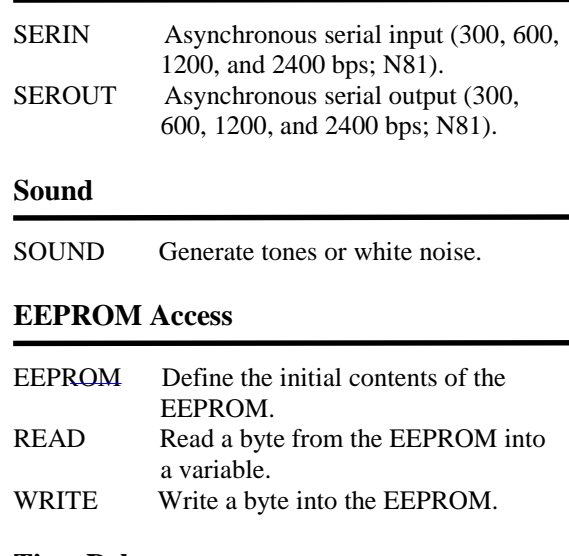

#### **Time Delay**

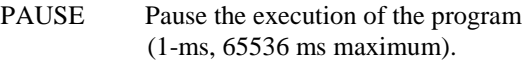

#### **Power Control**

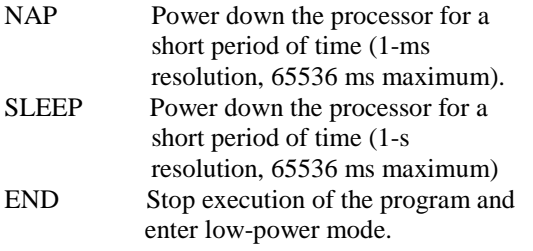

#### **Callable clock Routines for PicStic 2**

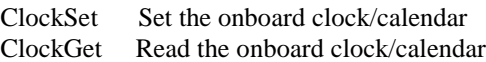

#### **Callable ADC Routines for PicStic 3**

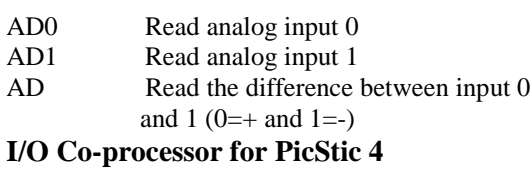

PASS Assembly routine to communicate to the I/O Co-processor

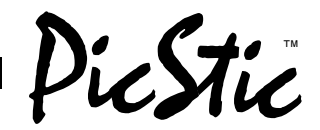

## **2.3 C**

The integrated C development environment gives developers the capability to quickly produce efficient code from an easily maintainable high-level language. The compiler includes built-in functions to access the PIC hardware such as **READ\_ADC** to read a value from the ADC. Discrete I/O is handled by describing the port characteristics in a PRAGMA. Functions such as INPUT and OUTPUT\_HIGH properly maintain the tristate registers. Variables including structures may be directly mapped to memory such as I/O ports to best represent the hardware structure in C. The microcontroller clock speed may be specified in a PRAGMA to permit built-in functions to delay for a given number of micro- or milliseconds. Serial I/O functions allow standard functions such as GETC and PRINTF to be used for RS-232 like I/O. The hardware serial transceiver is used for applicable parts when possible. For all other cases, a

software serial transceiver is generated by the compiler. The standard C operators and the special built-in functions are optimized to produce very efficient code for the bit and I/O functions normally required for these microcontrollers.

Function parameters are passed in reusable registers. Inline functions with reference parameters are implemented efficiently with no memory overhead. Functions may be implemented inline or separate.

During the linking process, the program structure including the call tree is analyzed. Functions that call one another frequently are grouped together in the same page. Calls across pages are handled automatically by the tool transparent to the user. RAM is allocated efficiently by using the call tree to determine how locations can be reused.

## **3.0 PROGRAMMING THE PICSTIC**

The PicStic uses Microchip Technology's PIC16F84 EEPROM microcontroller which can be reprogrammed hundreds of times. These programs can be created by a number of sources. Assembly-language programs can be written in Microchip's native instruction set or Parallax's 8051-like instruction set. Compilers such as C, PICBASIC, or fuzzy logic can be used as well. The single requirement of any programming environment is that the end result is a PicStic-compatible Intel hex file.

Programming a PicStic is done serially, involving only five signal connections. The five signals are power (+5 V), ground (0 V), and \*MCLR (which must be pulled to +12 V), and port pins RB7 (serial data) and RB6 (serial clock).

The PicStic Development package includes the programmer board and necessary software to program the PicStic. (Note: the Parallax BASIC Stamp programmer cannot be used for programming PicStic.) The PicStic grammer cannot be used for programming PicStic.) The PicStic can be programmed with most other PIC16F84 programmers by making a simple five-wire DIP-to-SIP adapter. The five signals from your programmer's 16F84 DIP programming socket are wired to a 14-pin PicStic SIP socket as shown in the table.

Most assemblers and compilers enable you to take advantage of a variety of 16F84 configuration options. These include code protection, powerup timer, watchdog timer, oscillator designation (PicStic uses the XT), and user programming of the 64 bytes of additional EEPROM data memory. Be aware that you may have to set these conditions on the compiler for proper PicStic programming

For a more involved description of the 16F84 programming algorithm and technology, refer to the Microchip Data Book.

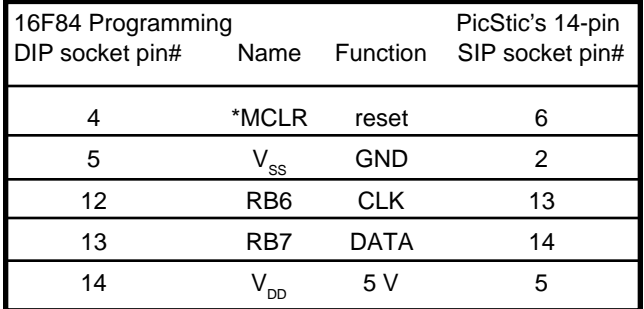

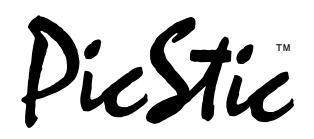

## **4.0 PICSTIC HARDWARE**

We provide sample code for much of PicStic's hardware features. It is beyond the scope of this document to provide full details about each device. However, we have tried to include enough information to allow the programmer to develop code in other languages than that used for the sample code.

#### **4.1 SERIAL CONNECTIONS**

PicStics have no specific pins for serial I/O. The compilers allow the user to designate the physical pin locations of serin and serout. The circuits in Figure 4.1 should be used to interface the PicStic to RS-232C serial port.

While we recommend the use of a proper levelshifting serial interface, PicStic also works in other BASIC Stamp serial configurations.

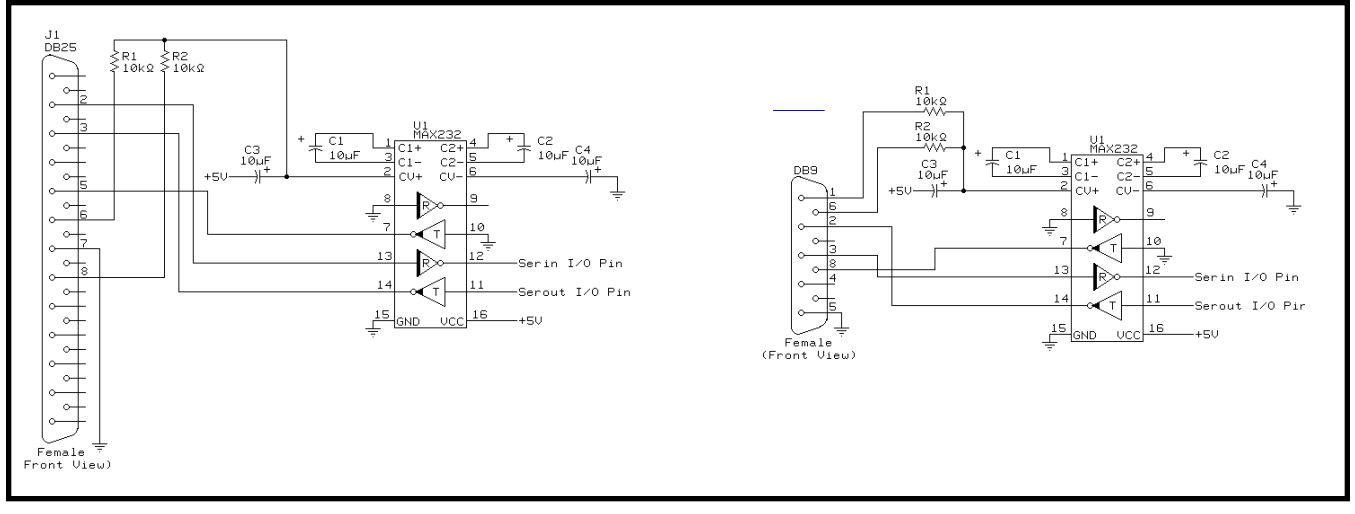

**Figure 4.1:** PicStic serial connections.

#### **4.2 PA3 AND PA4**

The PA3 and PA4 I/O lines are directly accessible from assembly language and C. However, additional assembly-language routines are necessary to access these lines from PICBASIC.

The following program demonstrates how to use the extra PicStic I/O bits. PicStic 1 and PicStic 3 have PA3 available, while all three PicStics have PA4 available.

PB0 controls the mode. When PB0=0, PA4 becomes an input and PA3 becomes an output. In both cases, the output is set to the opposite of the input. PB7 outputs a 1200-bps serial message that indicates what is happening.

Note that if you tie PA3 to PA4 with a 1-kΩ resistor, the output self toggles the input. The toggle speed is relatively slow due to the 1200-bps serial output routine.

```
symbol mode = pin0<br>input 0
input 0
start: if mode=0 then m0
m1: call Tst_PA3
     if bit0=1 then m11
m10: serout 7,T1200,("PA3=0, so setting PA4=1",
        13,10)
     call Set_PA4
     goto start
m11: serout 7,T1200,("PA3=1, so setting PA4=0",
        13,10)
     call Clr_PA4
     goto start
m0: call Tst_PA4
     if bit1=1 then m01
m00: serout 7,T1200,("PA4=0, so setting PA3=1",
        13,10)
     call Set_PA3
     goto start
m01: serout 7,T1200,("PA4=1, so setting PA3=0",
        13,10)
     call Clr_PA3
     goto start
end
asm
;
```
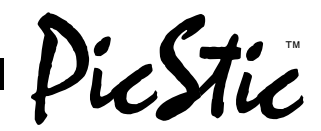

;\*\*\*\*\*\*\*\*\*\*\*\*\*\*\*\*\*\*\*\*\*\*\*\*\*\*\*\*\*\*\*\*\*\*\*\*\*\*\*\*\*\*\*\*\*\*\*\* ; Set PA3 ; Set PA3 bsf PORTA,3 ; Set PA3 bsf STATUS,5; Change to Bank1 bcf TRISA,3 ; Direction of PA3 is output bcf STATUS,5; Change to Bank0 goto done ; Return to *PICBASIC* ; ;\*\*\*\*\*\*\*\*\*\*\*\*\*\*\*\*\*\*\*\*\*\*\*\*\*\*\*\*\*\*\*\*\*\*\*\*\*\*\*\*\*\*\*\*\*\*\*\* ; Clear PA3 ; \_Clr\_PA3 bcf PORTA,3 ; Clear PA3 bsf STATUS,5; Change to Bank1 bcf TRISA,3 ; Direction of PA3 is output bcf STATUS,5; Change to Bank0 goto done ; Return to *PICBASIC* ; ;\*\*\*\*\*\*\*\*\*\*\*\*\*\*\*\*\*\*\*\*\*\*\*\*\*\*\*\*\*\*\*\*\*\*\*\*\*\*\*\*\*\*\*\*\*\*\*\* ; Test PA3 ; \_Tst\_PA3 bsf STATUS,5 ; Change to Bank1 BSF TRISA,3 ; Direction of PA3 is input bcf STATUS,5 ; Change to Bank0 bcf B0,0 ; Clear bit 0 of B0 btfsc PORTA, 3 ; Test PA3 and skip if low<br>bsf \_BO, 0 ; PA3 high, so set BO bit ; PA3 high, so set B0 bit 0 goto done ; Return to *PICBASIC* ; ;\*\*\*\*\*\*\*\*\*\*\*\*\*\*\*\*\*\*\*\*\*\*\*\*\*\*\*\*\*\*\*\*\*\*\*\*\*\*\*\*\*\*\*\*\*\*\*\* ; Set PA4 ; Set PA4 bsf PORTA, 4 ; Set PA4 bsf STATUS,5; Change to Bank1 bcf TRISA,4 ; Direction of PA4 is output bcf STATUS, 5; Change to Bank0<br>goto done : Return to PICBA: goto done ; Return to *PICBASIC* ; ;\*\*\*\*\*\*\*\*\*\*\*\*\*\*\*\*\*\*\*\*\*\*\*\*\*\*\*\*\*\*\*\*\*\*\*\*\*\*\*\*\*\*\*\*\*\*\*\* ; Clear PA4 \_Clr\_PA4 bcf PORTA, 4 ; Clear PA4 bsf STATUS,5; Change to Bank1 bcf TRISA,4 ; Direction of PA4 is output bcf STATUS,5; Change to Bank0 goto done ; Return to *PICBASIC* ; ;\*\*\*\*\*\*\*\*\*\*\*\*\*\*\*\*\*\*\*\*\*\*\*\*\*\*\*\*\*\*\*\*\*\*\*\*\*\*\*\*\*\*\*\*\*\*\*\* ; Test PA4 ; Tst PA4 bsf STATUS, 5; Change to Bank1 bsf TRISA,4 ; Direction of PA4 is input bcf STATUS, 5; Change to Bank0<br>bcf R0 1 : Clear bit 1 of  $B0,1$  ; Clear bit 1 of BO btfsc PORTA,4 ; Test PA4 and skip if low bsf \_B0,1 ; PA4 high, so set B0 bit 1 goto done ; Return to *PICBASIC* ; endasm

## **4.3 REAL-TIME CLOCK**

PicStic 2 includes a JRC NJU6355 serial real-time clock chip. The following sections describe how to access the part. **Note: All compilers contain program routines for directly reading and setting the clock. The following clock information is primarily for those people programming in assembly language.**

## **4.3.1 TIMER DATA STRUCTURE**

The NJU6355 uses BCD code consisting of four bits per digit (see Figure 4.3.1). The calendar function includes the last date of each month. The leap-year calculation executes automatically. The unused bit for the timer is "0".

## **4.3.2 TIMER DATA HANDLING**

When the I/O terminal is "L" and the CE terminal is "H", the timer data can be read out. The output is LSB first, and the output data strings (depending on the version) are shown below. The timer data is transferred from the timer/counter to the shift register at the rising edge of the chip enable on the CE terminal. The output of the LSB of the timer data is from the DATA terminal. The timer data in the shift register shifts by synchronizing at the falling edge of the clock signal on the CLK terminal. Output is from the DATA terminal. If the timer data is updated in the data output, there is a 1-s difference between the timer data and the output data.

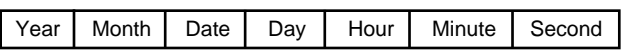

The data is read out from LSB of Year, and first 52-bit is effective. If the low-voltage detector detects a low battery, (EE)x is written into each digit of the timer data and is read out. Code EE(x) warns that the data is broken (see Figure 4.3.2).

**Figure 4.3.1:** Timer data bit map

## restic

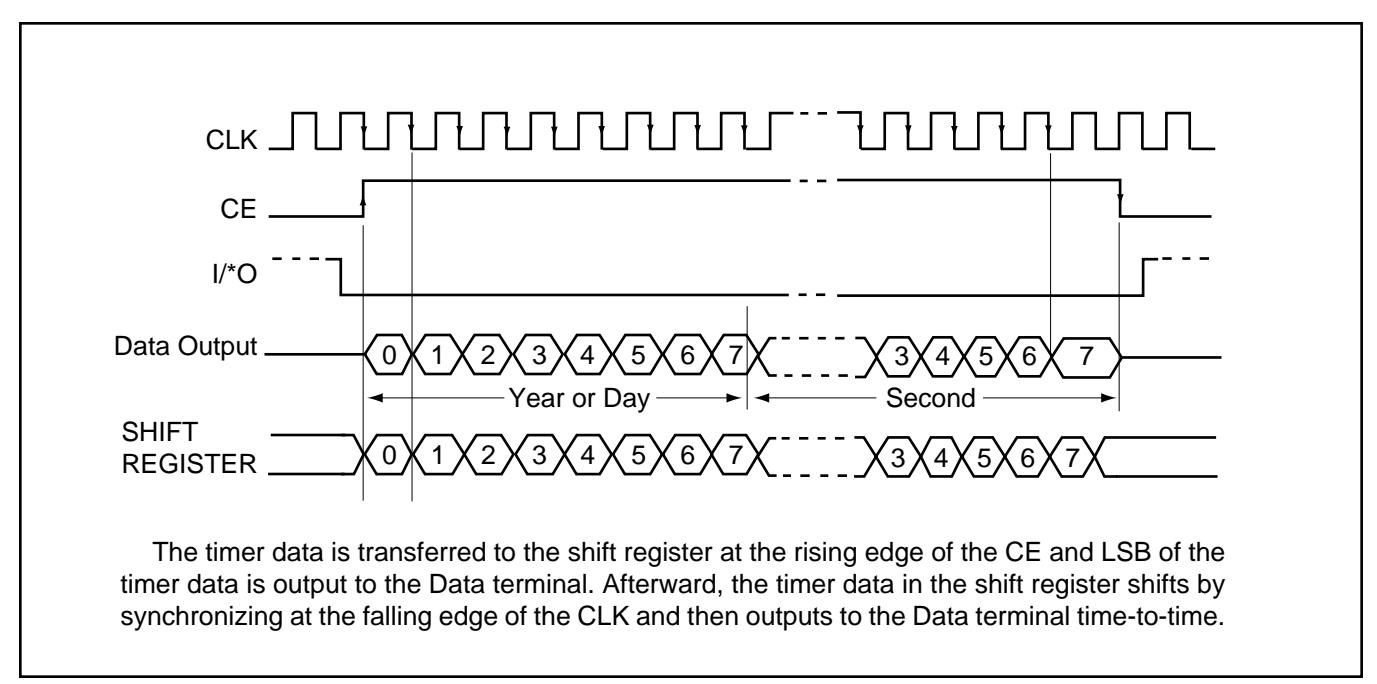

**Figure 4.3.2:** Read-out timing.

## **4.3.3 TIMER DATA WRITING**

When both the I/O and CE terminals are "H", the update stops. The oscillator divider clears, and the timer data can be written to the NJU6355. The timer data is written into the shift register from the DATA terminal by synchronizing with the rising edge of the clock-signal input from the CLK terminal, and the data is transferred from the shift register to the timer/counter by synchronizing with the falling edge of the CE signal (see Figure 4.3.3). The second counter clears to "0", and the oscillator divider starts the operation. The input data strings are LSB first of each digit as shown below (the data format depends on the version).

Year | Month | Date | Day | Hour | Minute

The data is written from LSB of Year, and last 44-bit is effective.

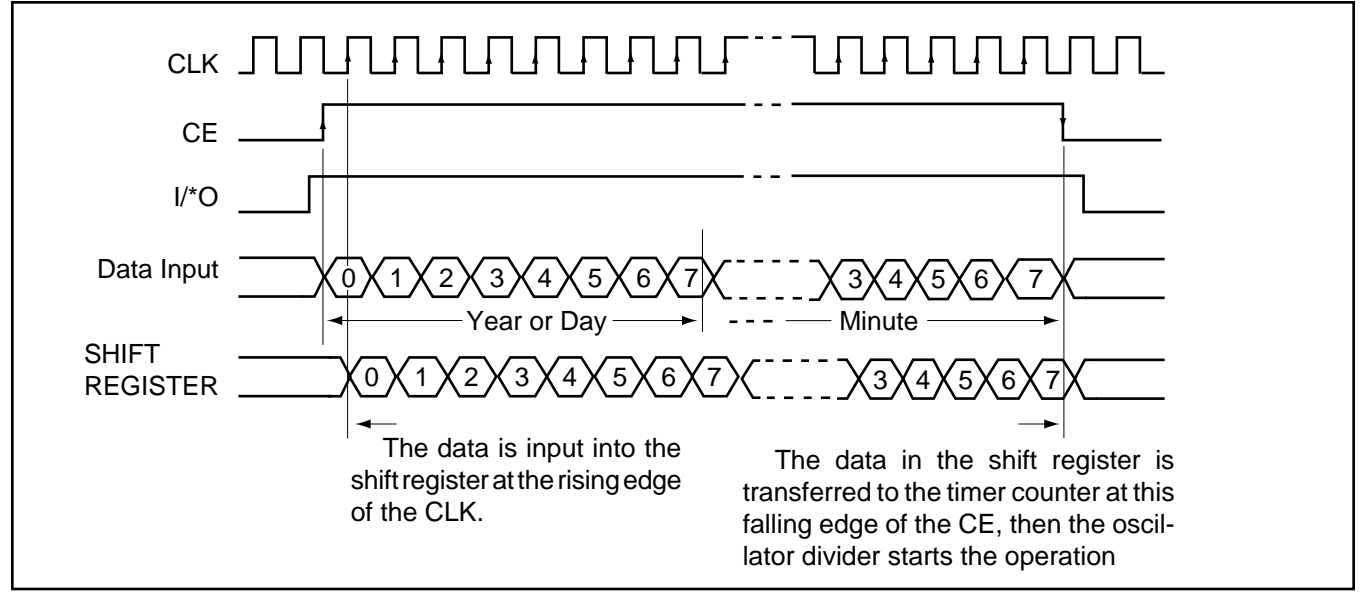

**Figure 4.3.3:** Write-down timing.

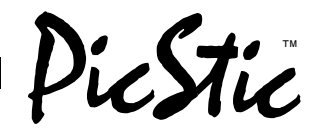

#### **4.3.6 SAMPLE CODE**

;

The PICBASIC compiler (PBC) library contains several routines to support the real-time clock on PicStic 2. When writing PBC programs, it's best to simply use these routines when you want to access this peripheral.

See the CLOCK.BAS sample program on the PBC disk for more information. If you're writing your own PIC assembly-language code, the following sample code can be used to access the clock.

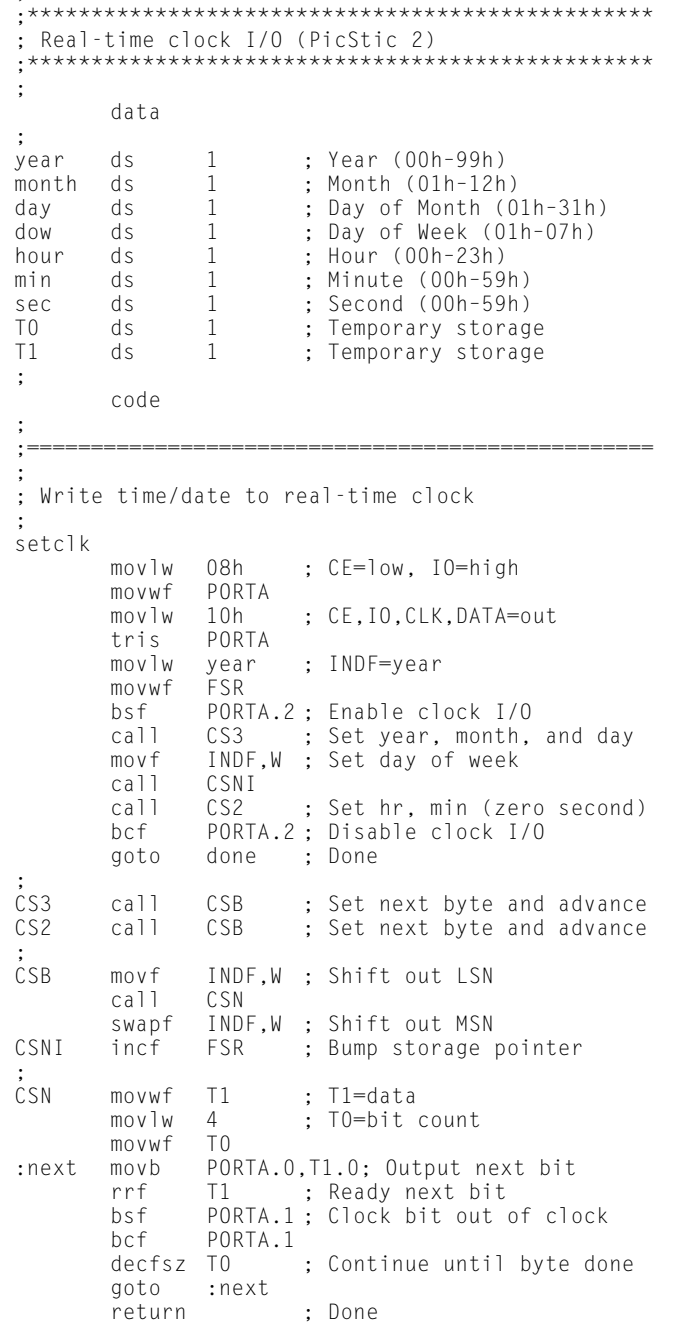

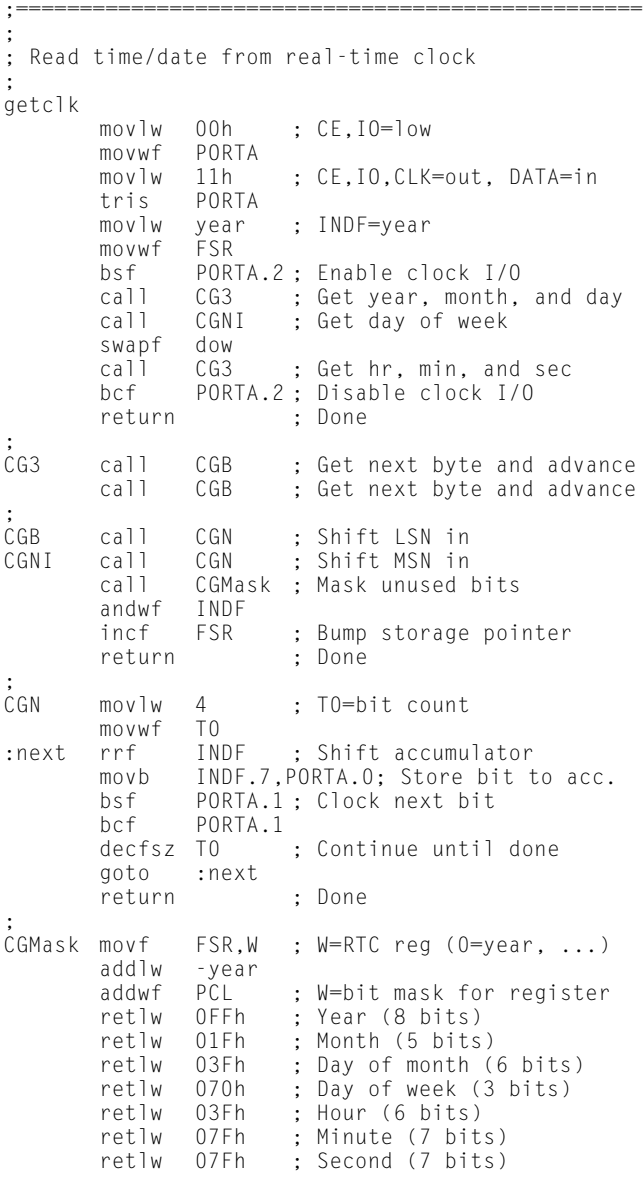

;

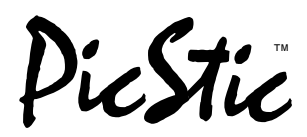

#### **4.4 A/D CONVERTER**

PicStic 3 includes a Linear Technology LTC1298 serial A/D converter chip. The following sections describe how to access the part. **Note: All compilers contain program routines for directly reading the ADC. The following ADC information is primarily for those people programming in assembly language.**

### **4.4.1 SERIAL INTERFACE**

The two-channel LTC1298 communicates with microprocessors and other external circuitry via a synchronous, half-duplex, four-wire serial interface.

#### **4.4.2 DATA TRANSFER**

The CLK (RA0) synchronizes the data transfer with each bit being transmitted on the falling CLK edge and captured on the rising CLK edge in both transmitting and receiving systems (see figure 4.4.2). The LTC1298 first receives input data and then transmits back the A/D conversion result (half duplex).

Data transfer is initiated by a falling chip select (\*CS) signal. After \*CS falls, the LT1298 looks for a start bit. After the start bit is received, the three-bit input word shifts into the  $D_{\text{in}}$  input which configures the LTC1298 and starts the conversion. After one null bit, the result of the conversion is output on the  $D_{\text{out}}$  line. At the end of the data exchange, \*CS should be brought high. This resets the LTC1298 in preparation for the next data exchange.

## **4.4.3 INPUT DATA WORD**

The LTC1298 requires no  $D_{\text{in}}$  word. It is permanently configured to have a single differential input. The conversion result appears on the  $D_{\text{out}}$  line. The data format is MSB first, followed by the LSB sequence. This provides easy interface to MSB or LSB first serial ports. For MSB first data, the \*CS signal can be taken high after B0 (see figure x). The LTC1298 clocks data in to the  $D_{\text{in}}$ input on the rising edge of the clock. The input data words are defined as follows.

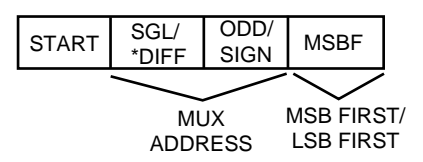

#### **4.4.4 START BIT**

The first "logical one" clocked into the  $D_{\text{in}}$  input after \*CS goes low is the start bit. The start bit initiates the data transfer. The LTC1298 ignores all leading zeros which precede this logical one. After the start bit is received, the remaining bits of the input word will be clocked in. Further inputs on the  $D_{\text{IN}}$  pin are ignored until the next CS cycle.

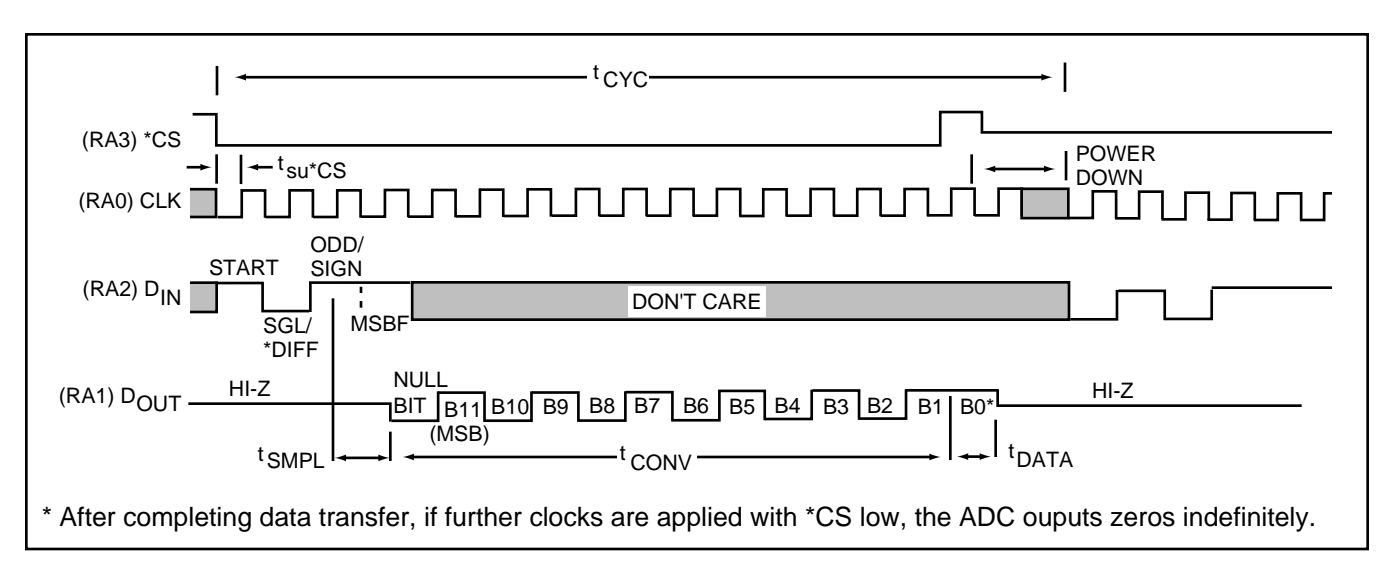

**Figure 4.4.2:** MSB-first data (MSBF = 1).

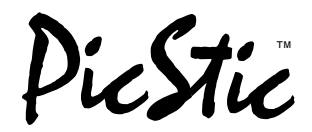

#### **4.4.5 MULTIPLEXER (MUX) ADDRESS**

The bits of the input word following the start bit assign the MUX configuration for the requested conversion. For a given channel selection, the converter measures the voltage between the two channels indicated the  $+$  and  $$ signs in the selected row of the following tables. In single-ended mode, all input channels are measured with respect to GND.

#### **4.4.6 SAMPLE CODE**

The PICBASIC compiler (PBC) library contains several routines to support the A/D converter on PicStic 3. When writing PBC programs, it's best to simply use these routines when you want to access this peripheral. See

```
;
;*************************************************
; Analog-to-digital converter I/O (PicStic 3)
;*************************************************
;
        data
;
result ds 2 ; A/D conv. result (low,high)
T0 ds 1 ; Temporary storage<br>T1 ds 1 : Temporary storage
        ds 1 ; Temporary storage
;
        code
;
;=================================================
;
; Read differential input (CH0=+, CH1=–)
;
addiff
        movlw 12h ; SGL/DIFF=0, ODD/SIGN=0<br>goto adcom ; Perform conversion
                           ; Perform conversion
;
;=================================================
;
; Read channel 1 (single ended)
;
adch1
        movlw 1Eh ; SGL/DIFF=1, ODD/SIGN=1<br>goto adcom : Perform conversion
                           ; Perform conversion
;
;=================================================
;
; Read channel 0 (single ended)
;
adch0 movlw 1Ah ; SGL/DIFF=1, ODD/SIGN=0<br>qoto adcom : Perform conversion
                          ; Perform conversion
;
```
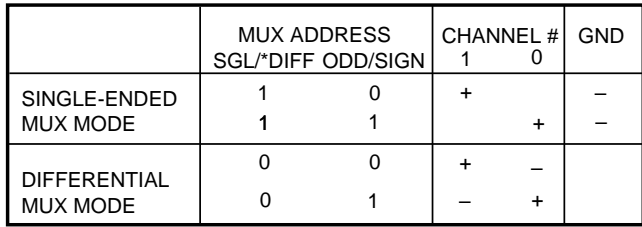

the ADC.BAS sample program on the PBC disk for more information. If you're writing your own PIC assembly language code, the following sample code can be used to access the ADC.

```
;=================================================
;
; Common A/D converter code
;
; Enter with mode in W
; (W.3=SGL/DIFF, W.2=ODD/SIGN)
;
adcom
        movwf T1 ; T1=mode register<br>movlw 08h ; *CS=high, CLK=lo
                           ; *CS=high, CLK=low
        movwf PORTA
        movlw 12h ; DOUT,CLK,*CS=out, DIN=in
        tris P(<br>movlw 4
        movlw 4 ; T0=mode bit counter<br>movwf T0
        movwf<br>bcf
                 PORTA.3 ; *CS=low
:mode movb PORTA.2,T1.4; DOUT=next mode bit
                           ; Ready next mode bit
        bsf PORTA.0 ; Clock out mode bit<br>bcf PORTA.0
        bcf PORTA.0<br>decfsz TO
       decfsz T0 ; Continue until mode done<br>goto :mode
       goto :mode<br>clrf result
       clrf result ; Clear result[15..12]<br>movlw 12 : T0=data bit count
                12 ; T0=data bit count<br>T0
movwf TO<br>data_bsf PORTA.0:
                          ; Clock in data bit
       bcf PORTA.0<br>movb C,PORTA
                C, PORTA.1 ; C=next data bit
       rlf result ; Shift in data
       rlf result+1<br>decfsz T0
       decfsz T0 ; Continue until done<br>goto : data
       goto :data<br>bsf PORTA.3
                          ; *CS=high
      return ; Done
```
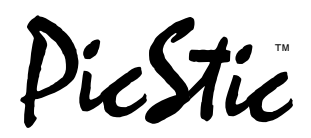

## **5.0 TYPICAL PICSTIC APPLICATION**

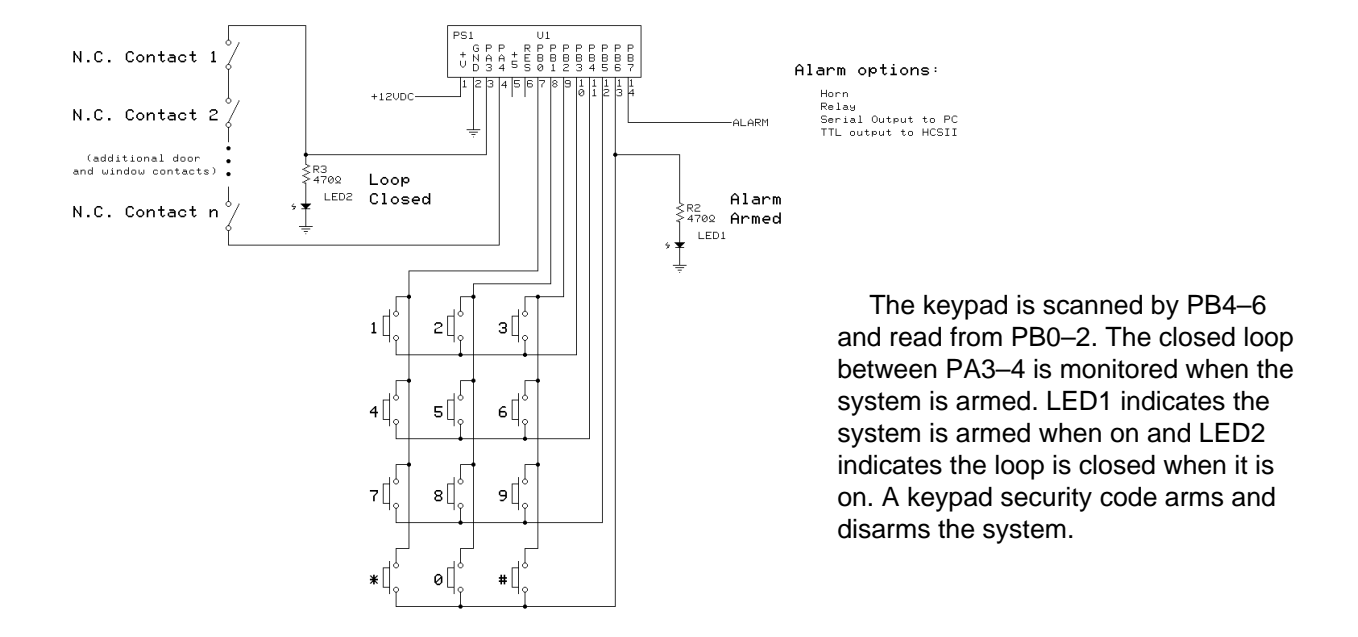

Devices sold by Micromint are covered by the warranty and patent indemnification provisions appearing in its Terms of Sale only. Micromint makes no warranty, express, statutory, implied, or by description regarding the information set forth herein or regarding the freedom of the described devices from patent infringement. Micromint makes no warranty of merchantability or fitness for any purposes. Micromint reserves the right to discontinue production and change specifications and prices any time and without notice. This product is intended for use in normal commercial applications. Applications requiring extended temperature and unusual environmental requirements, or applications requiring high reliability, such as military, medical life support or life-sustaining equipment, are specifically **not** recommended without additional processing by Micromint for such application.

## **Micromint Chips**

**Micromint, Inc. 902 Waterway Place Longwood, FL 32750 (800) 635-3355 / (407) 262-0066 Fax: (407) 262-0069 www.micromint.com**

## **Version 1.2 Addendum PicStic 2k Version**

 The PicStic is now available with double the program space, double the data EEPROM space, and over three times the RAM space. The 2k version is available for the PicStic 1, 2, 3, and 4. Micromint's part numbers are PicStic 1-2k, PicStic 2-2k, PicStic 3-2k, PicStic 4P-2k, PicStic 4Q-2k and PicStic 4X-2k.

### **1.0 PIC16F628 Processor**

 The PicStic 2k versions use the PIC16F628 processor instead of the PIC16F84 processor. The PIC16F628 is a high-performance, low-cost, CMOS, fully-static 8-bit microcontroller with 2kB x 14 FLASH program memory, 128 bytes of EEPROM data memory, and 224 RAM bytes for data. It executes an instruction in a single cycle (1µS at 4- MHz clock), except for program branches which take two cycles.

 The 2K PicStic still has an 8-level hardware stack but now has 10 interrupt sources. The peripherals include an 8 bit timer/counter with an 8-bit prescaler, an 8-bit timer with a prescaler and a postscaler, a 16-bit timer/counter consisting of 2 8-bit registers, a 10-bit capture and compare PWM and a hardware USART. The 13 bi-directional digital I/O pins can sink and source 25mA. All of the electrical specifications are the same as the Pic16F84's.

## **2.0 Compiling Programs with earlier versions of PicBasic and PicBasic Pro**

Because the PIC16F628 is a relatively new processor, special include files were added to the PicBasic and PicBasic Pro Compilers. Without these files the PicBasic family of compilers cannot be used to program the PicStic 2K. Versions of the PicBasic Compiler earlier than version 1.42 cannot be used to program the 2K versions of the PicStic. Also, versions of the PicBasic Pro Compiler earlier than 2.21 cannot be used to program the 2K version of the PicStic.

 When compiling with version 1.42 of the PicBasic compiler or versions 2.21 through 2.32 of the PicBasic Pro compiler the following line needs to be added at the beginning of the users program:

## $Symbol CMCON = $1F$   $CMCON = 7$ **Poke CMCON,7**

Ī

**Compiling with the PicBasic Compiler Compiling with the PicBasic Pro Compiler** 

By adding this line to the users code, the analog comparators on PortA are set as Digital I/O. If this line is not added to the code than the processor will not be able to access any of the peripherals (I.E. the co-processor on the PicStic 4, the clock on the PicStic 2, or the A/D on the PicStic 3).

 When compiling programs, the appropriate processor needs to be selected. At the command prompt the users command line should follow this format:

**C:\PBC\PBC –p16f628 Filename.bas C:\PBP\PBP –p16f628 Filename.bas**

**Compiling for the PicBasic Compiler Compiling for the PicBasic Pro Compiler**

## **3.0 Compiling for PicBasic Versions 1.43 and PicBasic Pro Version 2.33**

 PicBasic programs need to have -pps2k placed in the command line in order to compile a program for the PicStic 2k versions. A sample command line is **PBC -pps2k filename**. This one option will compile programs for the PicStic 1-2k, PicStic 2-2k, PicStic 3-2k, and PicStic 4-2k.

 For existing PicBasic Pro programs there is a command line option for each PicStic 2k version. For the PicStic 1- 2k, it is -pps1\_2k. For the PicStic 2-2k, it is -pps2\_2k. For the PicStic 3-2k, it is -pps3\_2k. For the PicStic 4-2k, it is -pps4\_2k. The following are examples of command lines for compiling programs for PicBasic Pro.

# **Sample PicBasic Programs Sample PicBasic Pro Programs** Sample PicBasic Pro Programs

**C:\PBC\PBC -pps2k picstic1.bas C:\PBP\PBP -pps1\_2k picstic1.bas C:\PBC\PBC -pps2k picstic2.bas C:\PBP\PBP -pps2\_2k picstic2.bas C:\PBC\PBC -pps2k picstic3.bas C:\PBP\PBP -pps3\_2k picstic3.bas C:\PBC\PBC -pps2k picstic4.bas C:\PBP\PBP -pps4\_2k picstic4.bas**

Existing PicBasic and PicBasic Pro programs for the original PicStic will be able to be compiled for the PicStic 2k versions without altering the program. This is done by recompiling the existing PicBasic and PicBasic Pro programs with the above mentioned command line options.

## **4.0 Programming PicStic 2k Versions**

Ι

PicStic 2k versions can not be programmed using EPIC DOS. When using EPIC Windows version 2.30 or earlier, be sure to set the device for 16F628. For EPIC Windows version 2.31 or greater be sure, to select the appropriate PicStic 2k device. When programming the PicStic 2k versions with the PicStic programmer, JP1 must be connected to force power to the PicStic. If JP1 is not connected, a programming code error will occur. The original PicStic can be programmed with JP1 connected without damaging it. **Warning: When inserting and removing a PicStic with JP1 installed the power to the PicStic programmer should be removed. Note:** Make sure your configuration is set properly. If you want to be able to reset the PicStic 2k then Master Clear Reset needs to be checked. To keep from having to check or change your configuration make sure that "Update Configuration" is checked under the Options menu.

 Because the PIC16F628 has a low voltage-programming mode, an error can occur when trying to program a 2K version of the PicStic. The error comes from the PORTB.4 pin in a floating state during programming. If a noise spike great enough to generate a high on this pin occurs during programming Epic will generate a error (Programming Error at code 0000) and the device will not be programmed. This can be avoided by programming the PicStic 2Ks in a low noise environment. Also, if PORTB.4 is being used as an output and the Master Clear Reset (in the configuration) is not selected, then the device must be erased before it can be programmed. If this is not done then epic will generate an error and the device will not be programmed. If the Master Clear Reset is selected then the device will program normally.

## **Software Requirements for Programming a PicStic**

The following software is required for programming the 1K versions of the PicStic:

**Using the PicBasic Compiler Using the PicBasic Pro Compiler Programming with Epic**

Version 1.11 or higher Version 2.00 or higher Any Windows version can be used. DOS versions will not work properly with any current versions of the PicStic

The following software is required for programming the 2K versions of the PicStic:

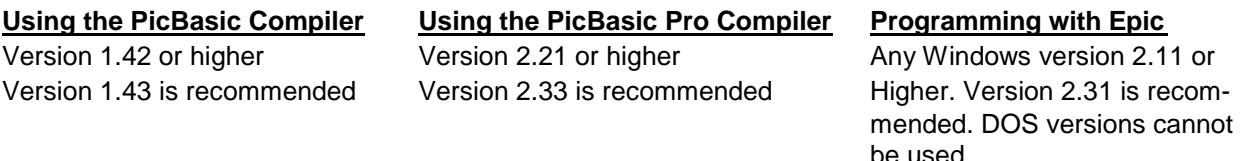